## セット品登録

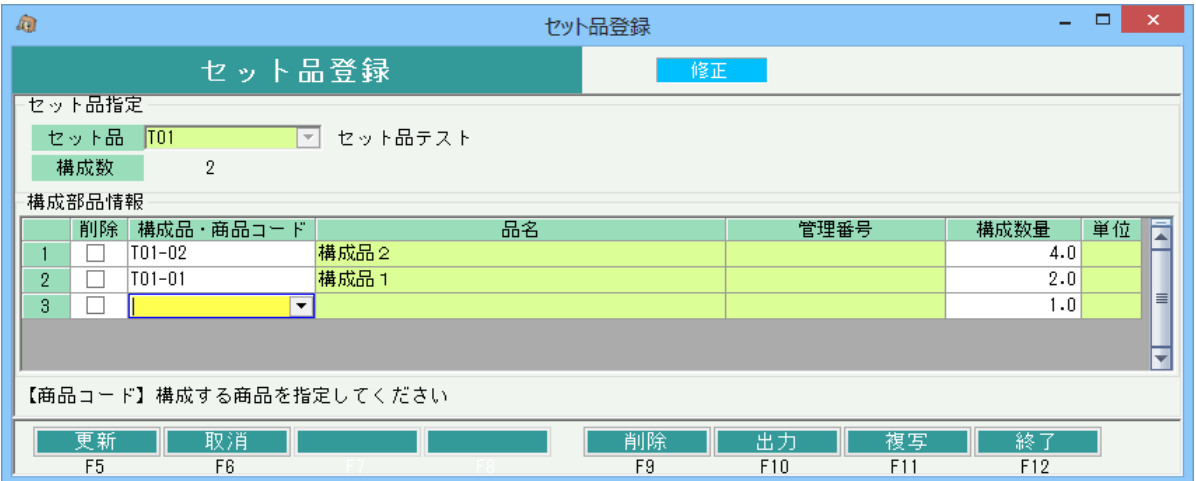

## 機能説明

・セット品登録画面で、セット品を構成する構成品を登録します。(1:N)

・見積受注入力または売上入力の商品でセット品を指定すると、構成品が自動展開されます。

セット品は売上計上や伝票類の印字に使用されます。構成品は在庫管理で使用されます。

- ・セット品、構成品ともに商品登録で登録されている商品が指定できます。ただし、諸経費の商品は指定できません。
- ・構成品の数量にはセット品数1に対しての各構成品数を指定します。 (少数指定も可)
- ・セット品は在庫管理「不要」の商品のみ指定可で、構成品は在庫管理有無関係なく指定可となります。 ただし、構成品にはセット品の指定は不可とします。

また、セット品には、構成品として登録済の商品は指定不可とします。

## 項目説明

セット品指定

【セット品】

- ・コード直接入力または商品検索画面より選択で指定。
- ◆コード指定時に以下をチェックしてエラー表示
- ・他のセット品の構成品として登録済の商品は指定不可とします。

(指定時にエラー「"当商品は[XXXXXX]の構成品として使用されています。)

構成品として使用されている商品はセット品に指定できません」)

・在庫管理「必要」としている商品は指定不可とします。

(指定時にエラー「"当商品は在庫管理「必要」と設定されているためセット品に指定できません。) 先に商品登録にて「不要」に変更してください」)

・諸経費として登録されている商品は指定不可とします。

(指定時にエラー「"当商品は諸経費として設定されているためセット品に指定できません。」)

【構成数】

構成情報

【構成品・商品コード】

- ・コード直接入力または商品検索画面より選択で指定。
- ・構成品は在庫管理有無関係なく指定可となります。
- ただし、構成品にはセット品の指定は不可とします。
- (指定時にエラー「当商品はセット品として登録されているため、指定できません)

【品名、型番・規格、単位】

・指定した構成品の商品マスタの内容が表示されます。

【構成数量】

- ・セット品数1に対しての構成数を指定します。伝票入力時には、各構成品の数量は、
- 指定したセット品数×構成数で表示されます。

・0は指定できません。

更新時エラーチェック

・セットと品と同じ商品を構成品に指定不可

・構成品の重複指定不可

・構成数が0の行がある場合は警告表示。(「構成数量が0ですが登録してよろしいですか?」)

<sup>・</sup>構成品情報の明細で指定した行数(構成品数)を表示